# Библиотеки ВКонтакте

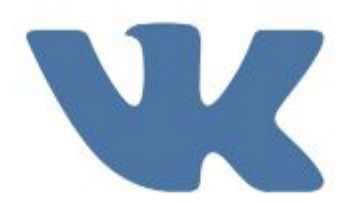

## **ИНСТРУКЦИЯ**

Установка пользовательских иллюстраций

(сниппетов) для прикрепляемых ссылок

- <title>Заголовок страницы</title>;
	- о альтернатива <meta property="og:title"

content="Заголовок страницы"/>;

- . < meta name="description" content="Описание страницы">
	- о альтернатива <meta property="og:description"  $content="..."$
- <meta property="og:image" content="Ссылка на иллюстрацию" />.

## https://vk.com/dev/products

### 哪 Виджеты для сайтов

Компактные и узнаваемые - добавьте на свой сайт виджеты ВКонтакте, чтобы увеличить активность посетителей.

Сообщения сообщества Напишите нам «Разрешить писать сообществу» Комментарии «Запись на стене» Сообщества

«Мне нравится»

Рекомендации

Опросы

Авторизация

Публикация ссылок

Подписаться на автора

## Публикация ссылок

https://vk.com/dev/Share https://vk.com/dev/widget\_share https://vk.com/feed http://vk.com/js/api/share.js https://vk.com/images/share\_32.png

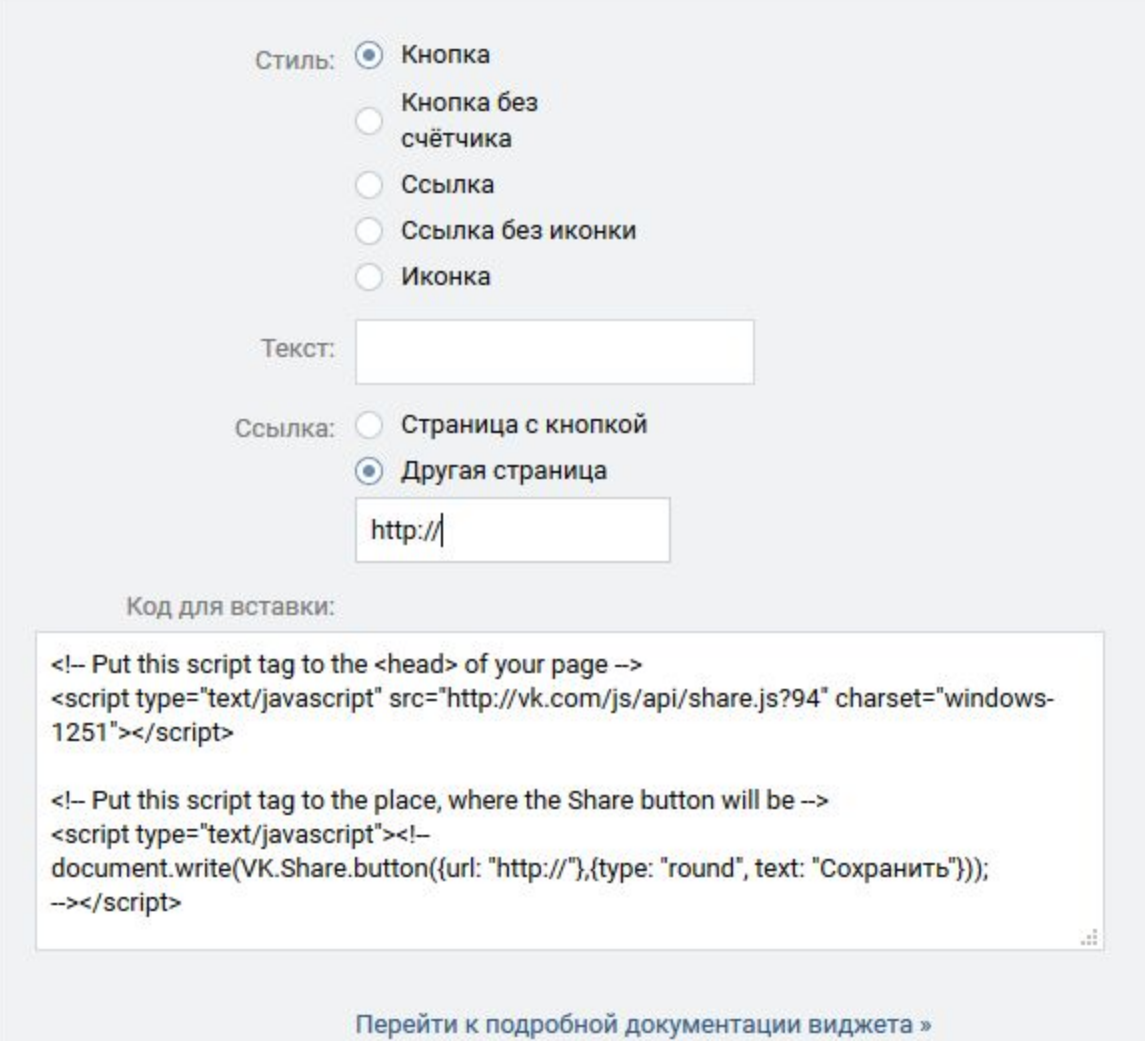

• Сохранить  $\left\langle 709 \right\rangle$ 

## Яндекс «Поделиться»

https://tech.yandex.ru/share/ https://tech.yandex.ru/share/doc/dg/add-docpage/ https://yandex.ru/legal/sharebutton\_termsofuse/ https://habrahabr.ru/company/softline/blog/144946 /

 $\lambda$ 

Все технологии /

### Блок «Поделиться»

Блок «Поделиться» помогает посетителям вашего сайта быстро публиковать ссылки на интересные им страницы в социальных сетях и блогах.

Вы можете создать блок для своего сайта с помощью конструктора. Описание дополнительных параметров ищите в документации.

### Конструктор блока «Поделиться»

#### Набор сервисов

Выберите сервисы, иконки которых будут стоять рядом с кнопкой:

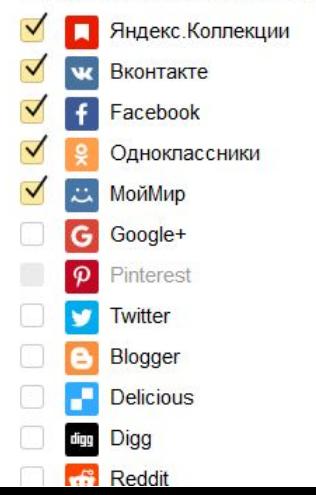

Документация >

Условия использования

### Внешний вид блока

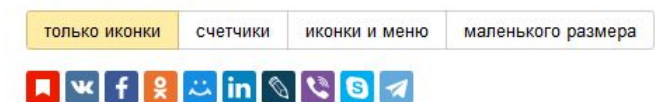

#### Код

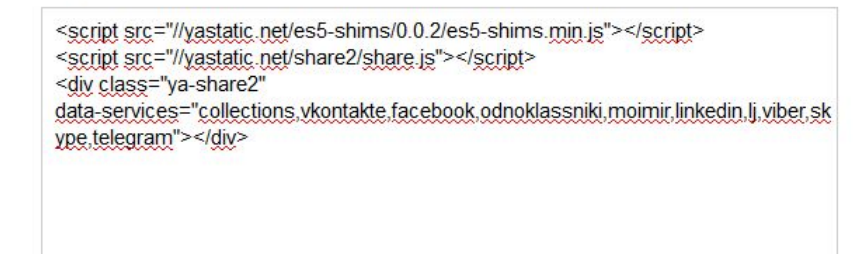

Для блока будет использован русский язык. Для выбора английского,

## PLUSO

http://share.pluso.ru/

//share.pluso.ru/pluso-like.js

http://share.pluso.ru/faq#t9

https://vk.com/rusvc?w=wall26393406\_331

https://habrahabr.ru/post/155551/

https://habrahabr.ru/post/231887/

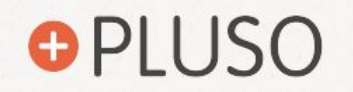

### Конструктор / Советы вебмастеру / Блог / FAQ

Разместите эти кнопки, чтобы дать возможность вашим посетителям быстро делиться интересными страницами в своих социальных сетях. А также печатать, отправлять письмом и добавлять в закладки.

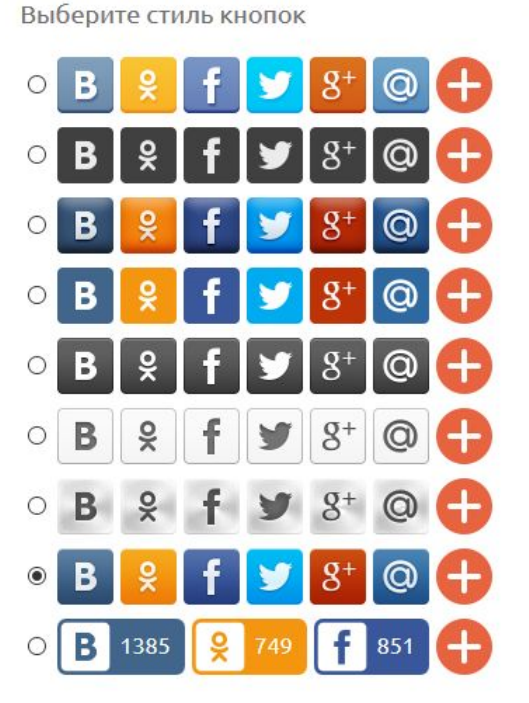

### Выбранные сети

**ВКонтакте** Одноклассники Facebook Twitter Google+ Мой Мир@Mail.Ru Отправить на email Печатать

Доступны к выбору

Blogger **Delicious** Digg Evernote Formspring.me Google закладки Instapaper Juick LinkedIn LiveInternet **LiveJournal** Memori.ru Pinme **Pinterest Readability** Springpad StumbleUpon Surfingbird **Tumblr** WebDiscover

Перетаскивайте сервисы, чтобы изменить порядок и предпочтения вывода

 $\qquad \qquad \Longleftrightarrow$ 

#### Предпросмотр

### Настройки

Отправьте нам сообщение

 $\lambda$ 

# OPLUSOX

### Экспериментальная версия\*

Наша команда работает день и ночь, чтобы выпустить новые крутые продукты Pluso. На этой странице мы будем выкладывать все экспериментальные решения до того, как они становятся официальными.

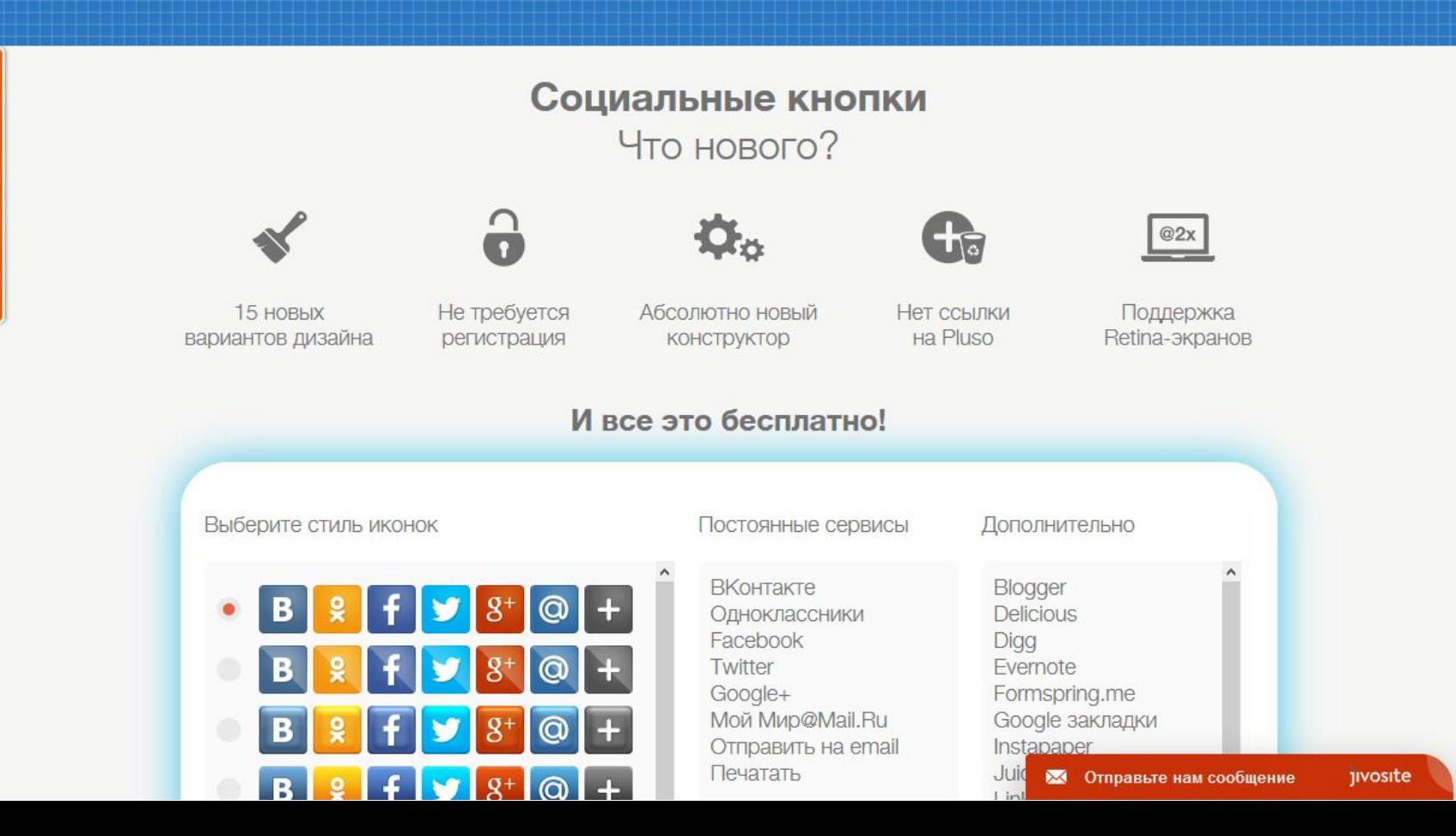

https://www.addthis.com/

## Виджеты Вконтакте для сайтов

//vk.com/js/api/openapi.js

https://vk.com/js/api/xdmHelper.js

https://oauth.vk.com

https://api.vk.com

//vk.com/al\_apps.php

//vk.com/widget\_allow\_messages\_from\_community .php

https://login.vk.com

widget community\_messages.php

//vk.com/js/api/openapi\_update.js

## **ВКОНТАКТЕ САЙТ**

### ВАШ ПРОФИЛЬ

## **АДРЕС САЙТА API\_ID**

## ВАШИ ПРИЛОЖЕНИЯ

## openapi.js

<script type="text/javascript"> VK.init({apiId: **API\_ID**, onlyWidgets: true}); </script>

## **АДРЕС САЙТА API\_ID**

### <div id="vk\_like"></div>

<script type="text/javascript"> VK.Widgets.Like("vk\_like", {type: "button"}); </script>

## «Мне нравится»

### https://vk.com/dev/Like

Виджет «**Мне нравится**» позволяет Вашим посетителям одним кликом выразить своё отношение к статье или моментально поделиться ссылкой на статью с друзьями.

Вы всегда можете просмотреть **полный список** оценивших статью и поделившихся ссылкой на нее с друзьями. Кроме этого по ссылке «К обзору комментариев» вы можете просмотреть все **комментарии**, оставленные ВКонтакте к размещенным ссылкам.

Показатели различны для каждого уникального адреса на Вашем сайте. Если статья на Вашем сайте может иметь различные адреса (например, в зависимости от источника перехода, языка или других параметров), то в **VK.Widgets.Like** последним параметром нужно передавать Ваш внутренний идентификатор страницы - **page\_id**. Пример кода с **page\_id** Вы найдете в полной документации к виджету.

Для получения списка пользователей, отметивших страницу через виджет "Мне нравится", можно использовать метод API likes.getList.

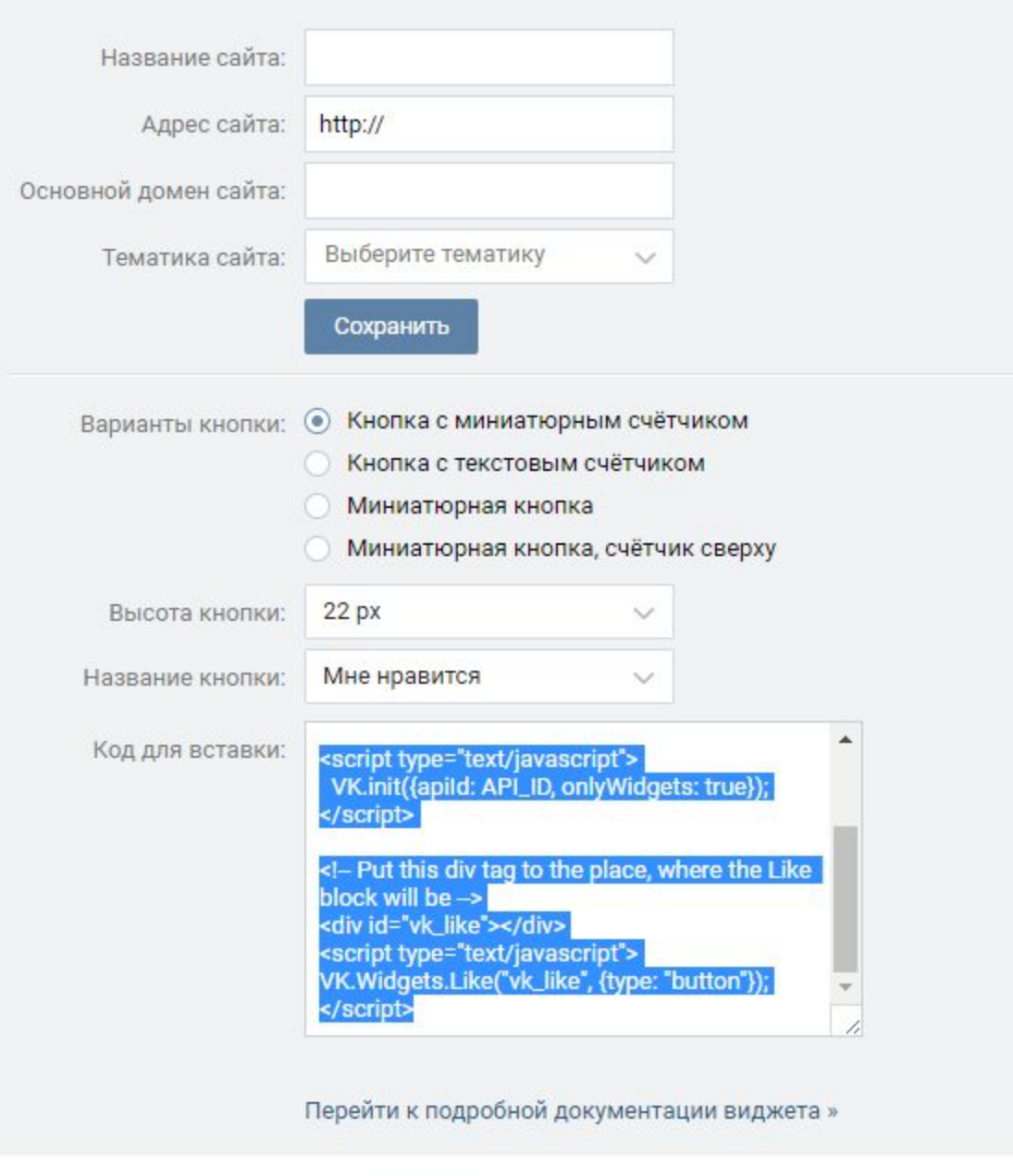

• Мне нравится  $\langle 736K$ 

## Комментарии

https://vk.com/dev/Comments

При помощи виджета **ВКонтакте** Вы можете за **5** минут добавить на Ваш сайт возможность комментирования́ статей и других материалов. Пользователи смогут комментировать Ваши материалы без дополнительной регистрации.

При желании, каждый оставленный комментарий может транслироваться на страницу комментатора **ВКонтакте** со ссылкой на исходную статью. Со страницы автора и из раздела Новости о статье узнают **друзья автора** и смогут присоединиться к дискуссии.

В этом случае комментарии второго уровня будут синхронизироваться между ВКонтакте и виджетом на Вашем сайте, так что обсуждение будет происходить одновременно **на двух площадках**, привлекая внимание новых участников.

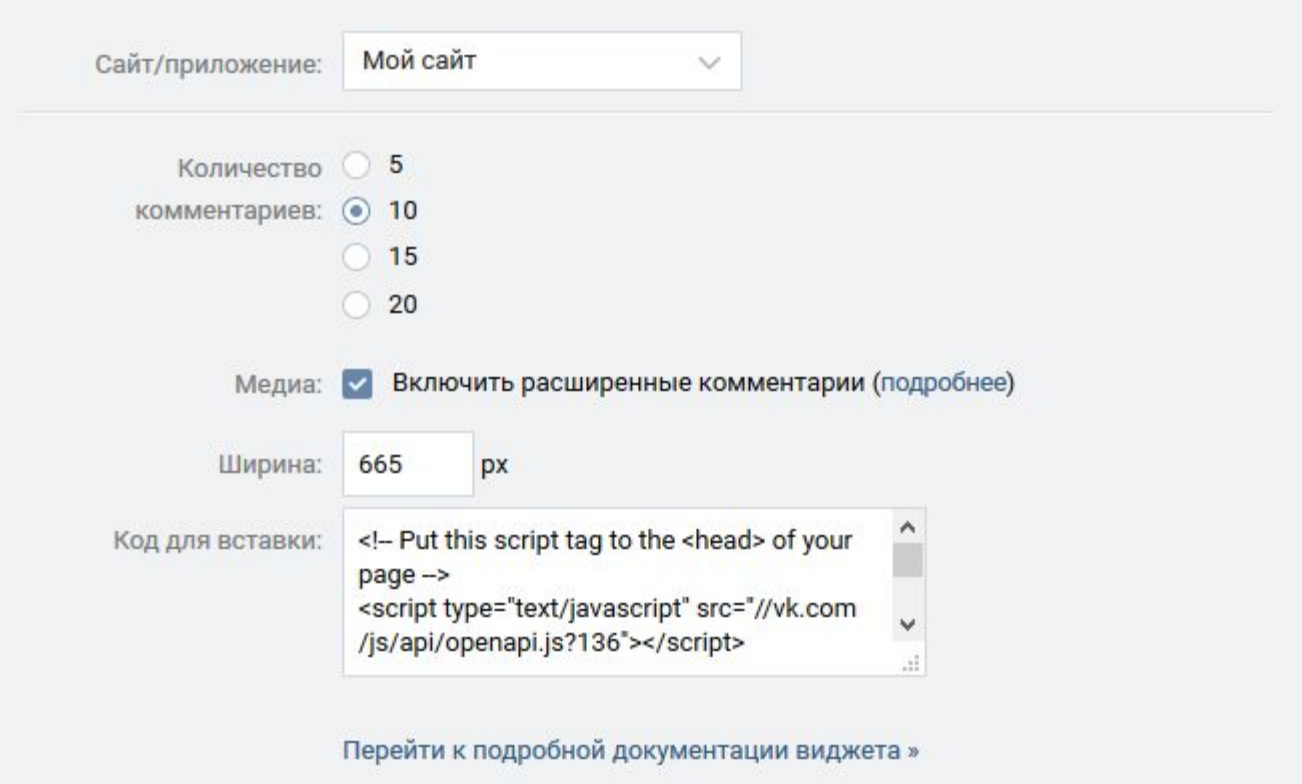

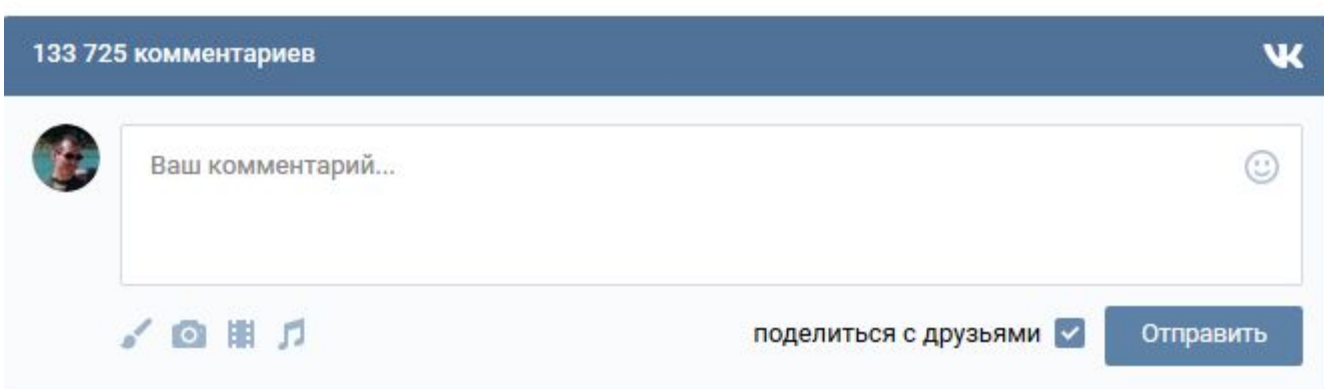

# Опросы

https://vk.com/dev/Poll

При помощи виджета для опросов Вы можете за **5** минут организовать опрос пользователей своего сайта, расположив соответствующий блок в любом месте страницы.

Посетители одним нажатием кнопки мыши могут выразить своё мнение и моментально поделиться им с друзьями, опубликовав результат на своей странице ВКонтакте. Для этого пользователю не придется самому вводить какую-либо информацию, поэтому ссылка на статью с таким опросом сможет распространиться максимально быстро.

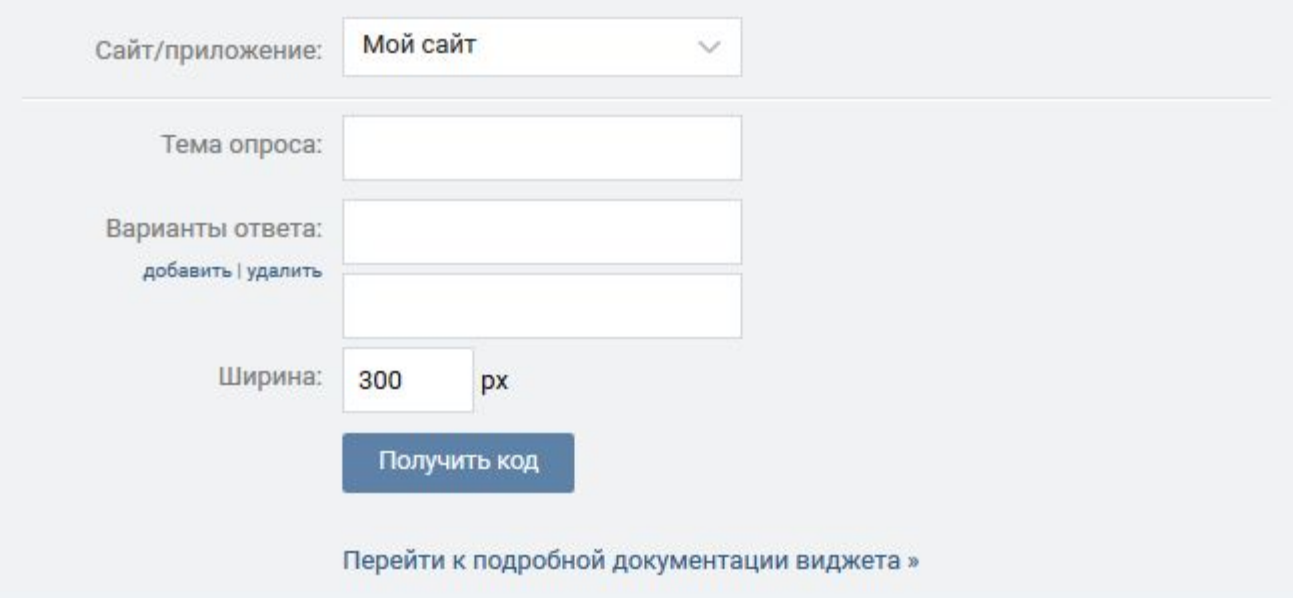

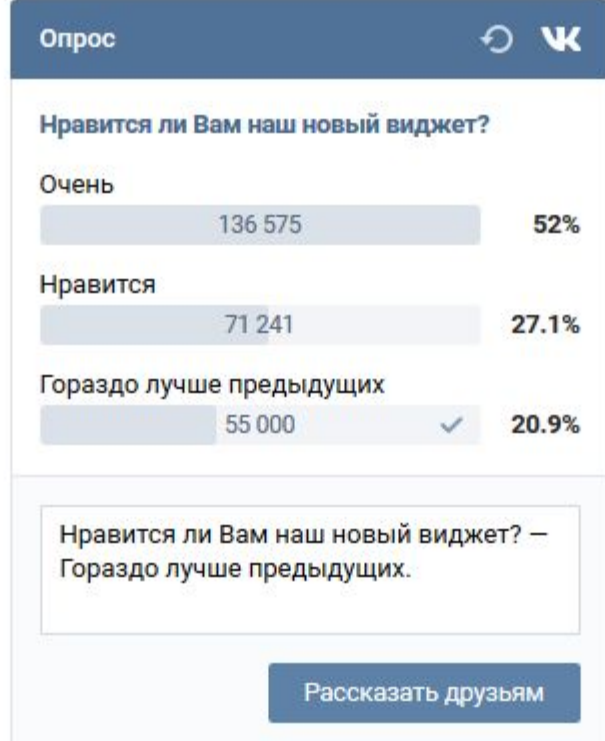

## Рекомендации

https://vk.com/dev/Recommended

Виджет для рекомендаций создает на Вашем сайте динамический блок с наиболее популярными материалами. Разместив такой блок на главной странице, Вы упростите своим читателям поиск интересных статей.

Популярность материалов определяется с помощью **виджета «Мне нравится»**, который необходимо установить перед использованием виджета для рекомендаций.

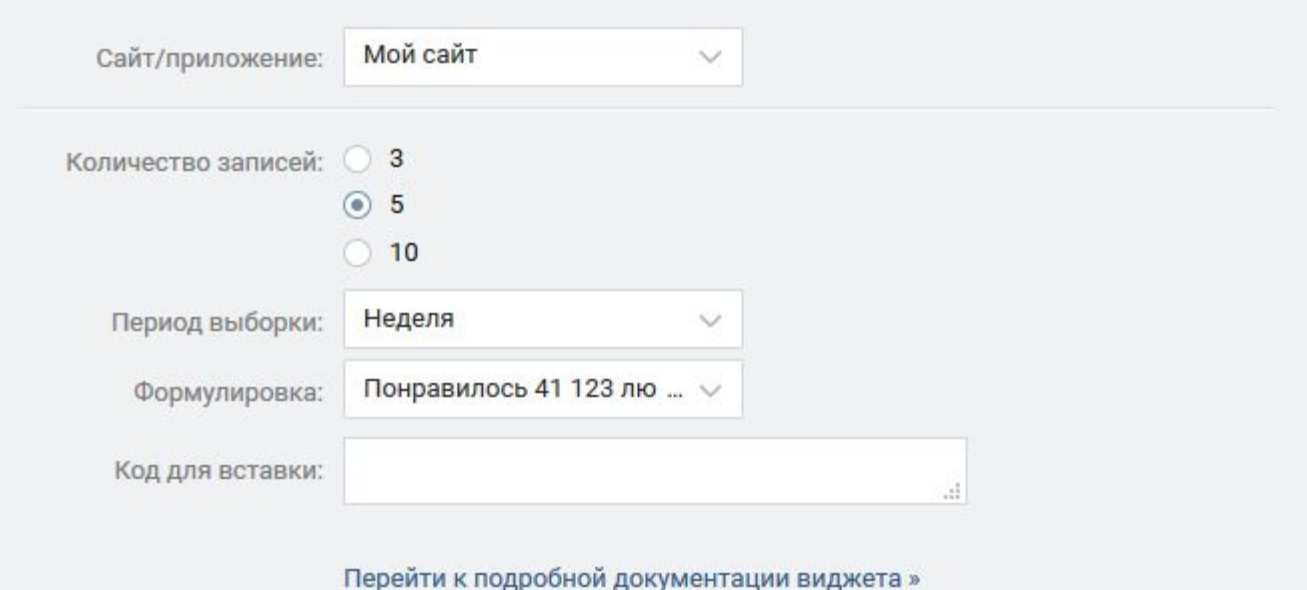

 $\overline{\mathbf{w}}$ 

### Рекомендации

### Как защититься от мошенников?

Понравилось Яне Шипуль и ещё 4 092 545 людям

#### Блог

Понравилось Anny Trosheva и ещё 703 218 людям

#### О новых возможностях стен

Понравилось Кате Дашковой и ещё 791 372 людям

### 4 года ВКонтакте и мгновенный поиск

Понравилось Ирине Лось и ещё 1 242 385 людям

### Опросы и другие нововведения

Понравилось Ярославу Фесенко и ещё 342 157 людям

Показать все рекомендации

## Запись на стене

https://vk.com/dev/Post

При помощи виджета записей Вы можете встроить на свой сайт отдельную запись или комментарий пользователя или сообщества **ВКонтакте**.

Виджет позволяет пользователям Вашего сайта не только ознакомиться с самой записью или комментарием, но также моментально оценить ее, поделиться с друзьями или подписаться на страницу автора. А благодаря широким мультимедийным возможностям виджета Вы сможете послушать прикрепленные аудиозаписи, посмотреть видео и рассмотреть фотографии не уходя со страницы с виджетом.

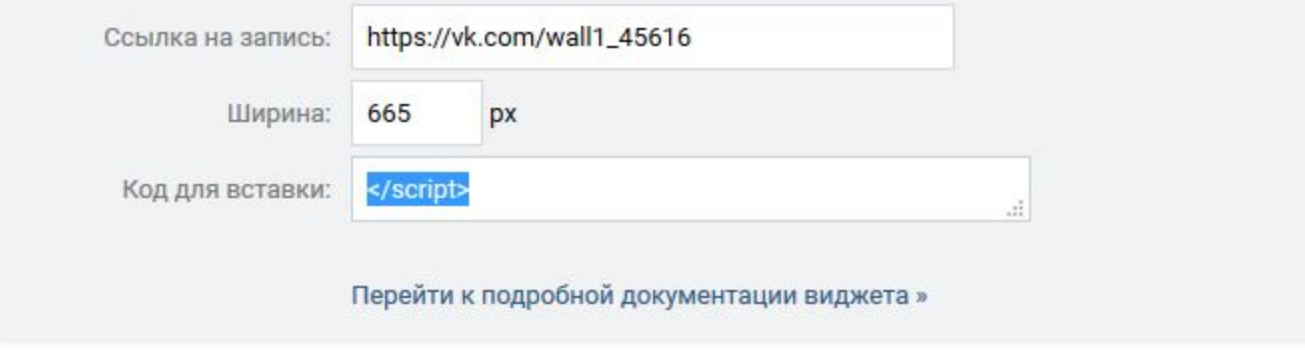

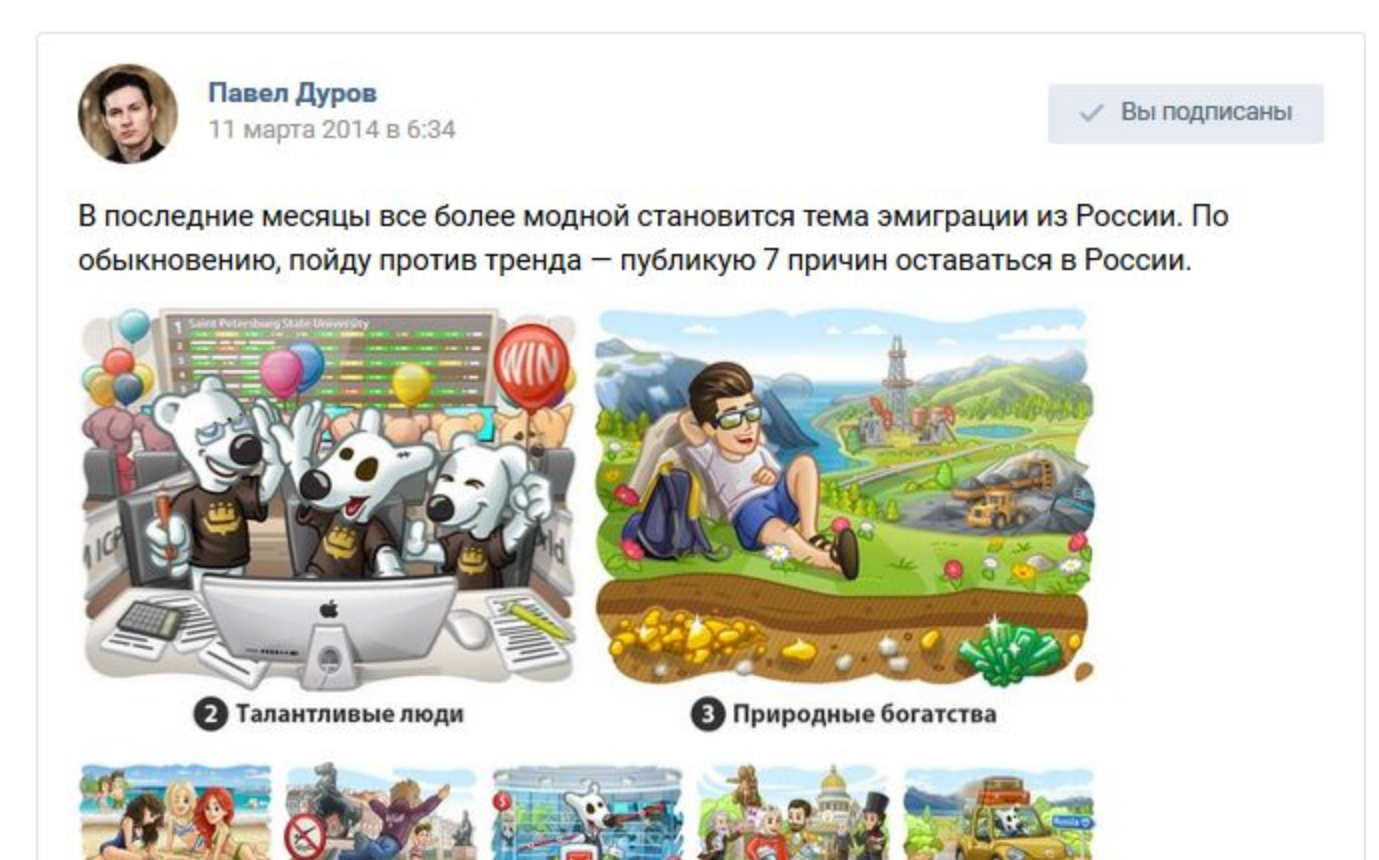

O Kamayawa Gorantzaa

O Honora nahora

**О** Потенциал развития

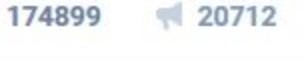

 $0$  Coofman common<br>powerses

O Tourance Angel

## Подписаться на автора

### https://vk.com/dev/Subscribe

Виджет позволит посетителям Вашего сайта в один клик подписаться на выбранного пользователя или группу. Например, разместив этот виджет под статьями и материалами на Вашем сайте, легко поддерживать в актуальном состоянии информацию об авторах.

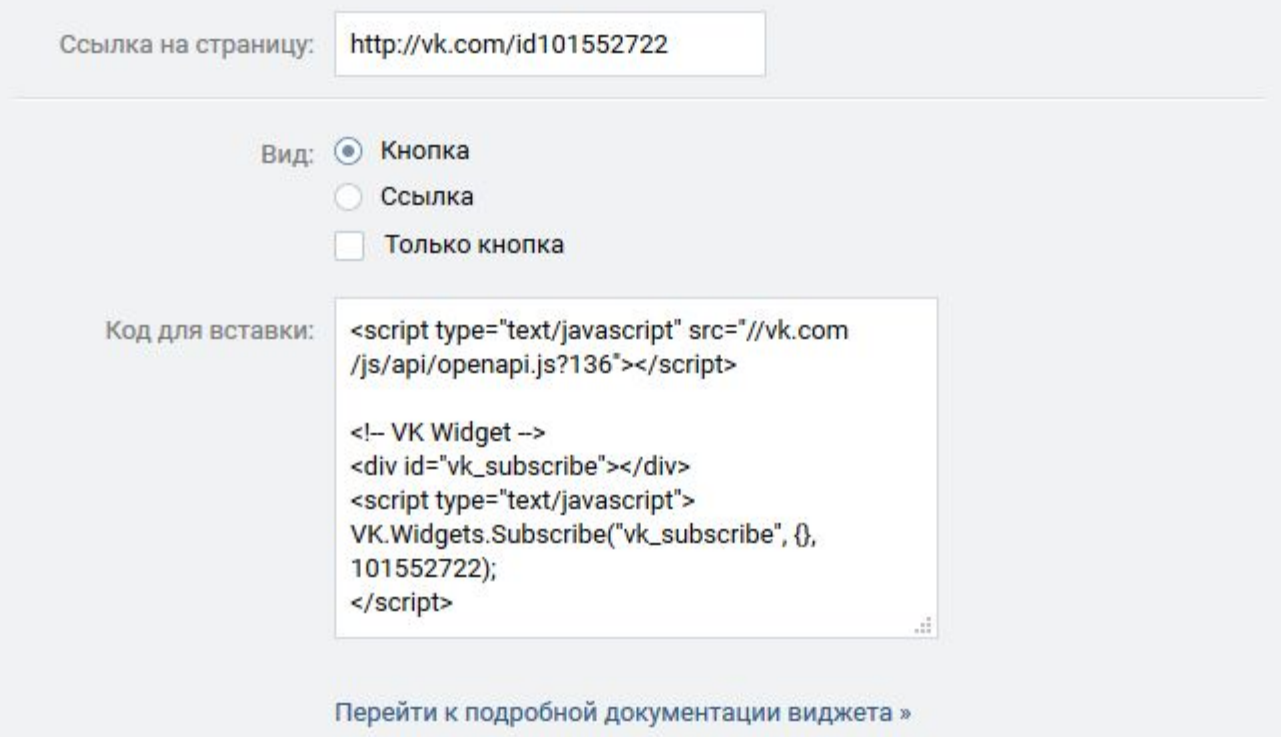

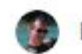

Владимир Биктимеров Подписаться на автора Ж

## Авторизация

### https://vk.com/dev/Login

• С помощью виджета для авторизации Вы можете максимально просто предоставить пользователям возможность авторизоваться на Вашем ресурсе. Перед авторизацией пользователь сможет увидеть свою фотографию и уже авторизованных друзей.

Виджет поддерживает два вида авторизации: обычный - пользователь будет переадресован на указанный в параметре **authUrl** адрес с полями: **uid, first\_name, last\_name, photo, photo\_rec, hash**

• динамический - после авторизации будет вызвана функция onAuth c объектом data, содержащим поля **uid, first\_name, last\_name, photo, photo\_rec, session, hash**, также пользователь будет авторизован в openApi.

• Для проверки авторизации Вы можете использовать полученный параметр **hash**, сравнив его с **md5** подписью от **app\_id+user\_id+secret\_key**, например **md5(194253766748fTanppCrNSeuYPbA4ENCo)**.

Виджет также может быть использован вместе с другими виджетами и Open API.

Подключение виджета к Вашему сайту Для добавления виджета на Ваш сайт, просто скопируйте код для вставки на страницу, на которой Вы хотите разместить виджет.

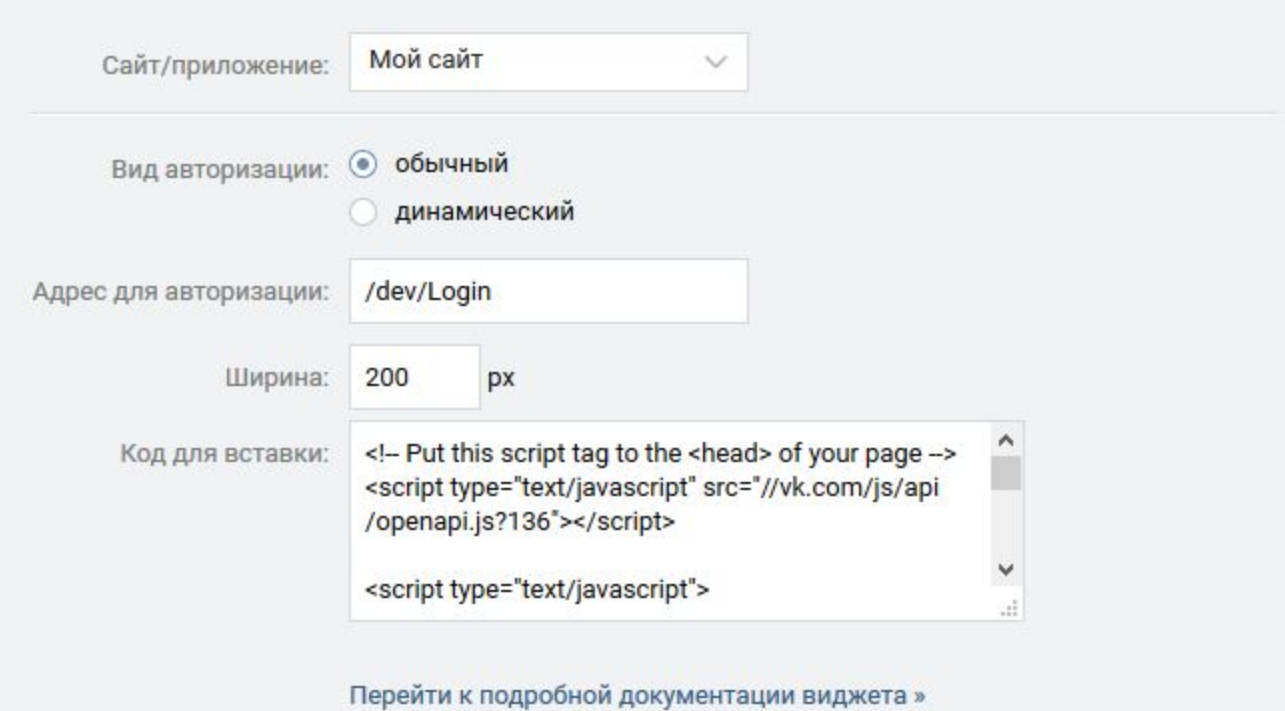

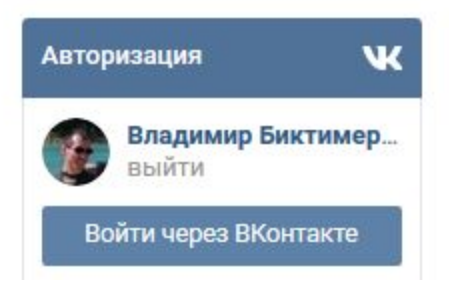

## Сообщества

https://vk.com/dev/Community

Виджет для сообществ тесно свяжет ваш сайт с соответствующей группой или официальной страницей **ВКонтакте**. Виджет позволяет подписаться на новости сообщества, не покидая страницы.

В виджете могут отображаться **фотографии друзей** пользователя и других участников сообщества. По ссылке «Подписаны..» доступна демографическая статистика по участникам.

Вместо фотографий также могут отображаться **новости сообщества**. В этом случае внизу виджета будет располагаться небольшой блок с фотографией самого близкого друга пользователя из числа подпи<u>с</u>авшихся <u>и</u> списком остальных друзей, состоящих в сообществе. При прокрутке блока вниз **автоматически подгружаются** более старые записи.

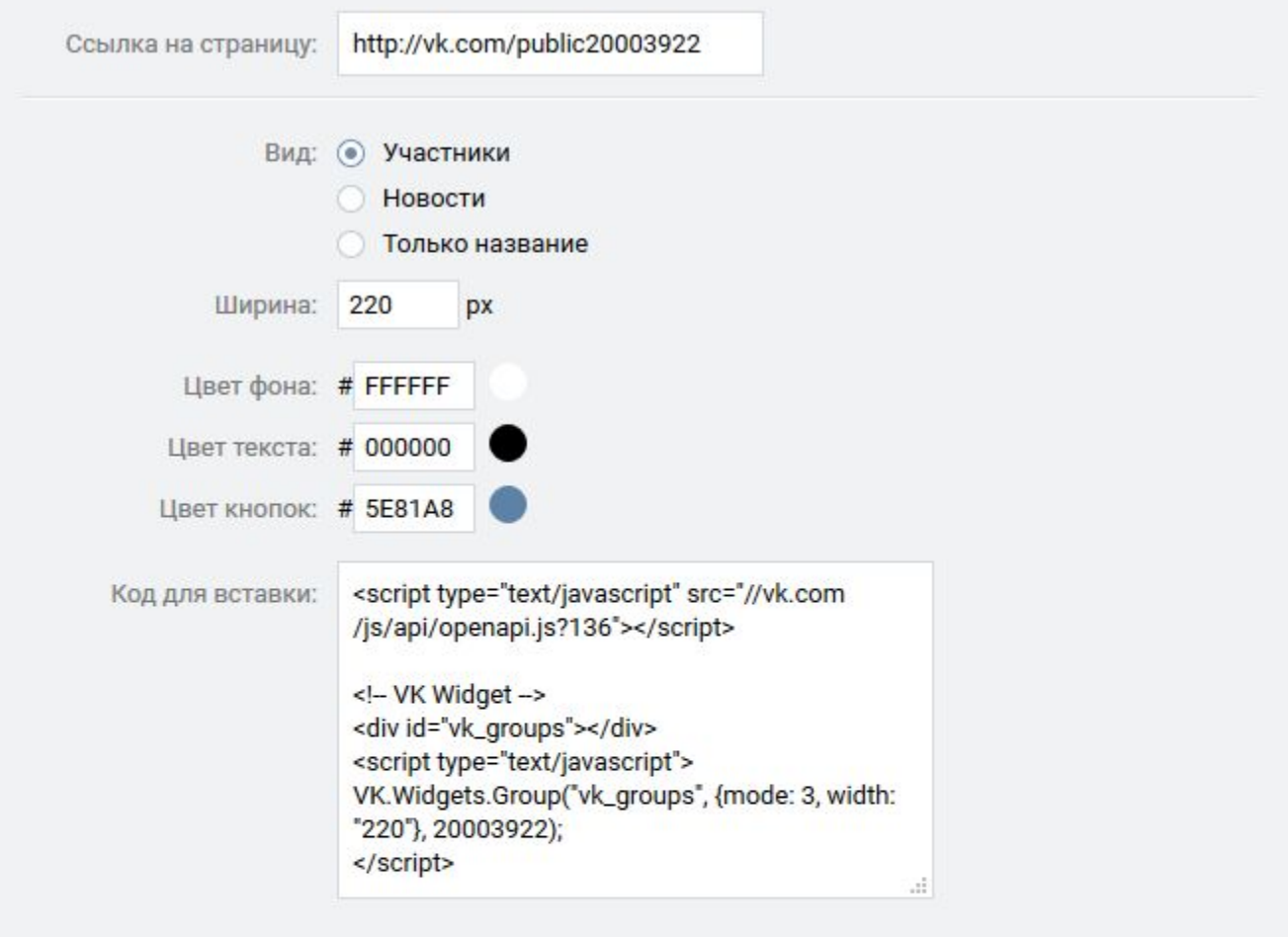

Перейти к подробной документации виджета »

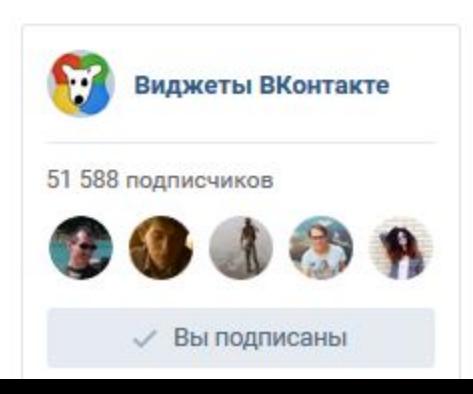

## Сообщения для сообщества

https://vk.com/dev/CommunityMessages

Виджет «Сообщения сообщества» — это быстрый способ связи с пользователями ВКонтакте прямо на Вашем сайте. Вы сможете ответить клиенту даже после того, как он покинет сайт — сообщения будут отправлены от имени Сообщества.

Вашим клиентам больше не придется дополнительно регистрироваться и указывать контактные данные. Всё необходимое уже есть в хорошо знакомом интерфейсе ВКонтакте, включая возможность прикрепить к вопросу фотографию или документ.

Виджет располагается в правом нижнем углу и может быть раскрыт сразу после загрузки или по клику пользователя. Перед использованием виджета убедитесь, что Сообщения включены в настройках Сообщества.

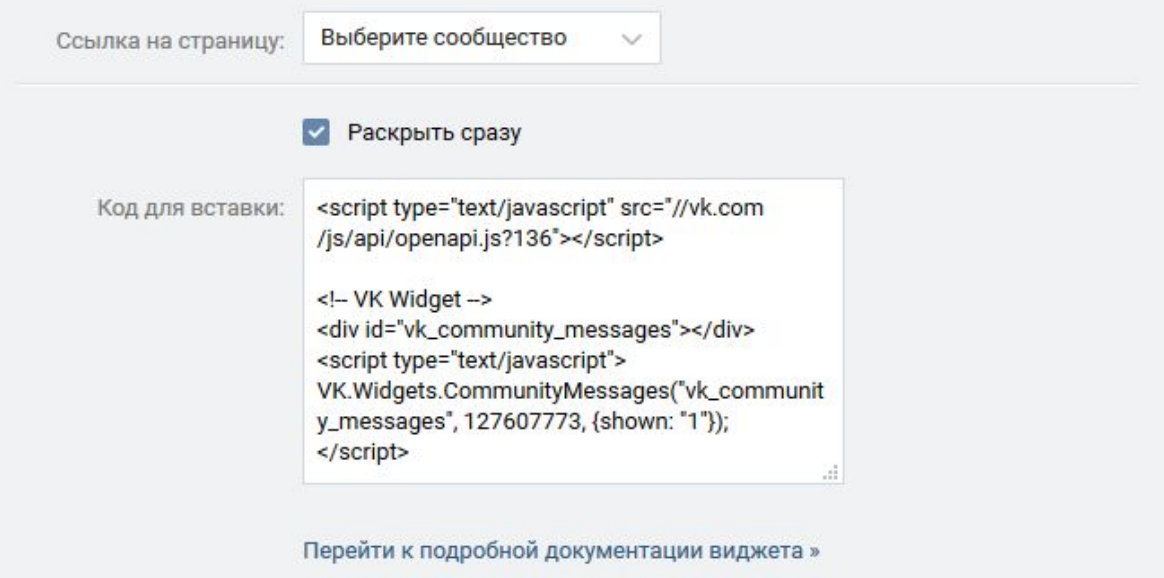

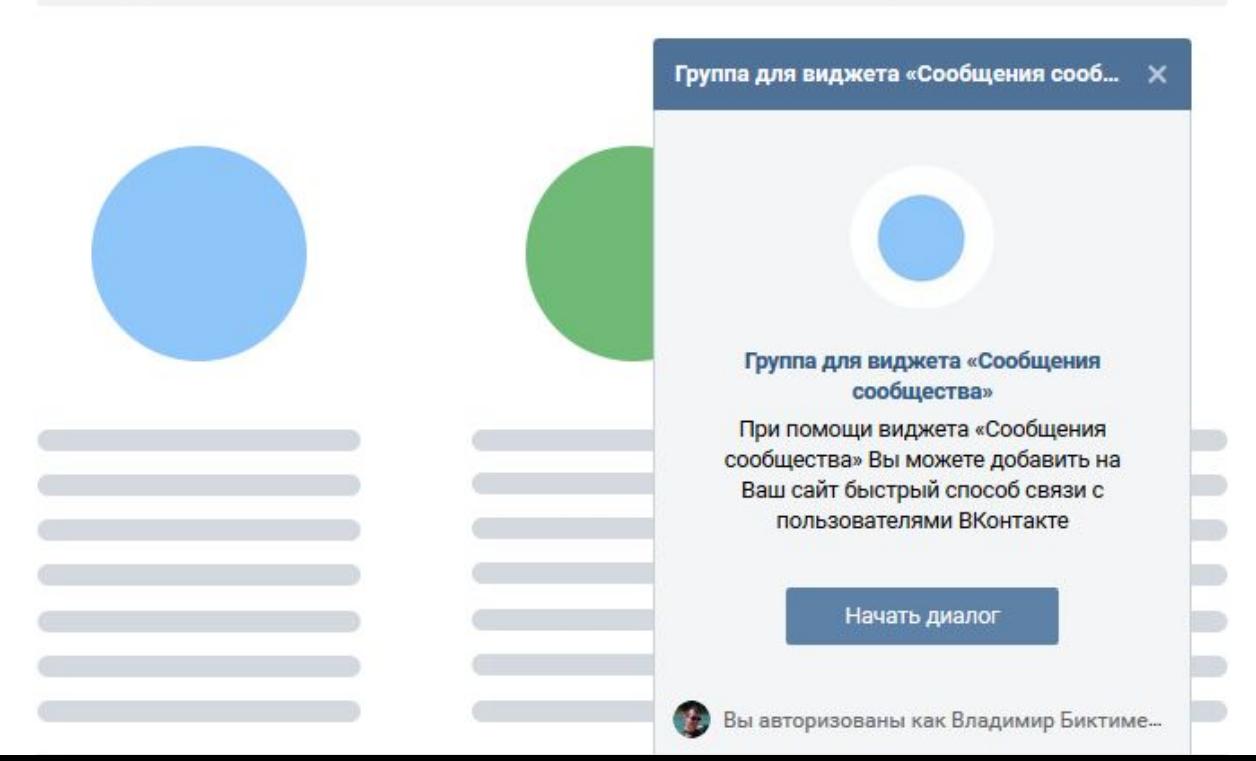

## Напишите нам

https://vk.com/dev/ContactUs

При помощи виджета **«Напишите нам»** Вы можете за **5** минут добавить на Ваш сайт быстрый и удобный способ связи через сообщения ВКонтакте. Кликнув на виджет, пользователи будут переходить к диалогу и получат возможность задать вопрос, уточнить цену или проконсультироваться об услугах.

Используя виджет или короткий адрес vk.me/[короткий адрес пользователя или адрес группы], Вы всегда можете быстро поделиться Вашими контактами.

Настройте текст виджета, чтобы он максимально точно соответствовал потребностям пользователя.

### Подключение виджета к Вашему сайту

Для добавления виджета на Ваш сайт, просто скопируйте код для вставки на страницу, на которой Вы хотите разместить виджет.

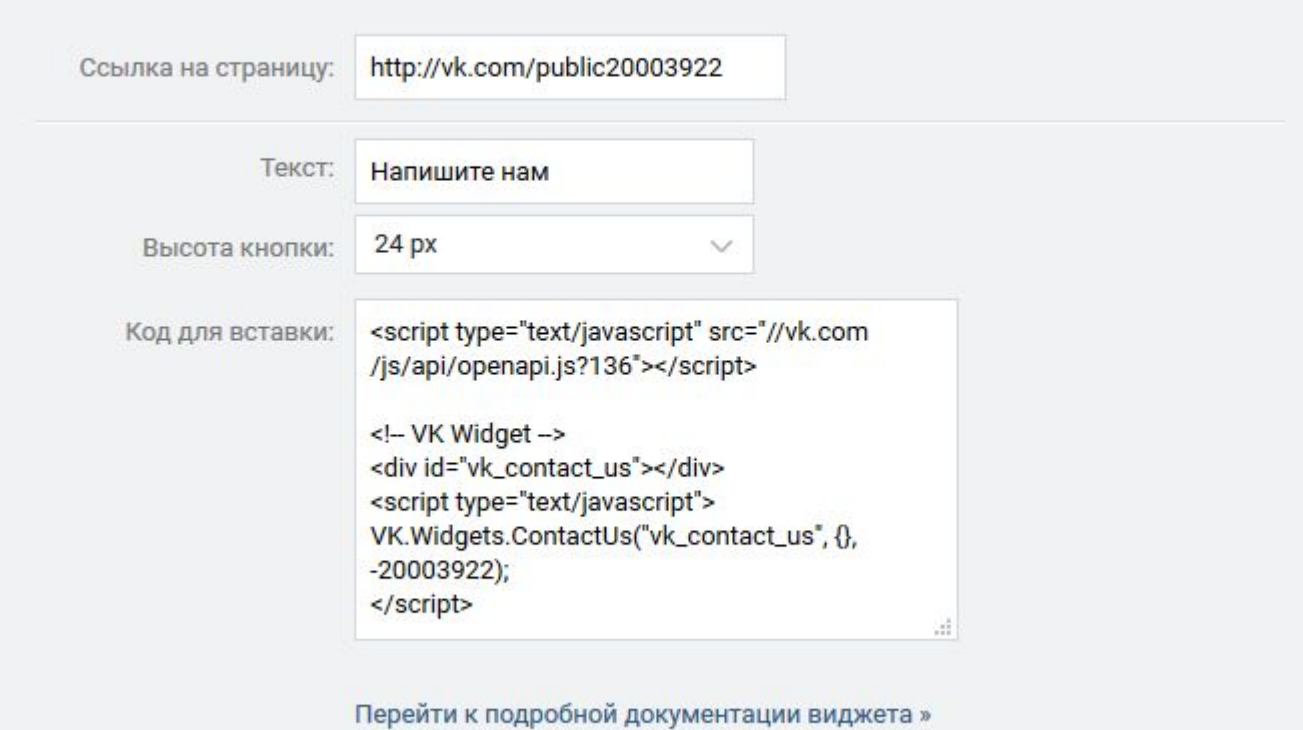

**W** Напишите нам

## Разрешить писать сообществу

https://vk.com/dev/AllowMessagesFromCommunity

Этот виджет позволит клиентам быстро подписаться на уведомления в личных сообщениях от сообщества, не покидая Вашего сайта.

Это удобный способ организовать подписку на регулярную рассылку. После получения согласия от пользователя сообщество может отправить ему сообщение без какого-либо ограничения по срокам.

В любой момент пользователь может запретить присылать ему сообщения с помощью кнопки в диалоге с сообществом.

### Подключение виджета к Вашему сайту

Для добавления виджета на Ваш сайт, просто скопируйте код для вставки на страницу, на которой Вы хотите разместить виджет.

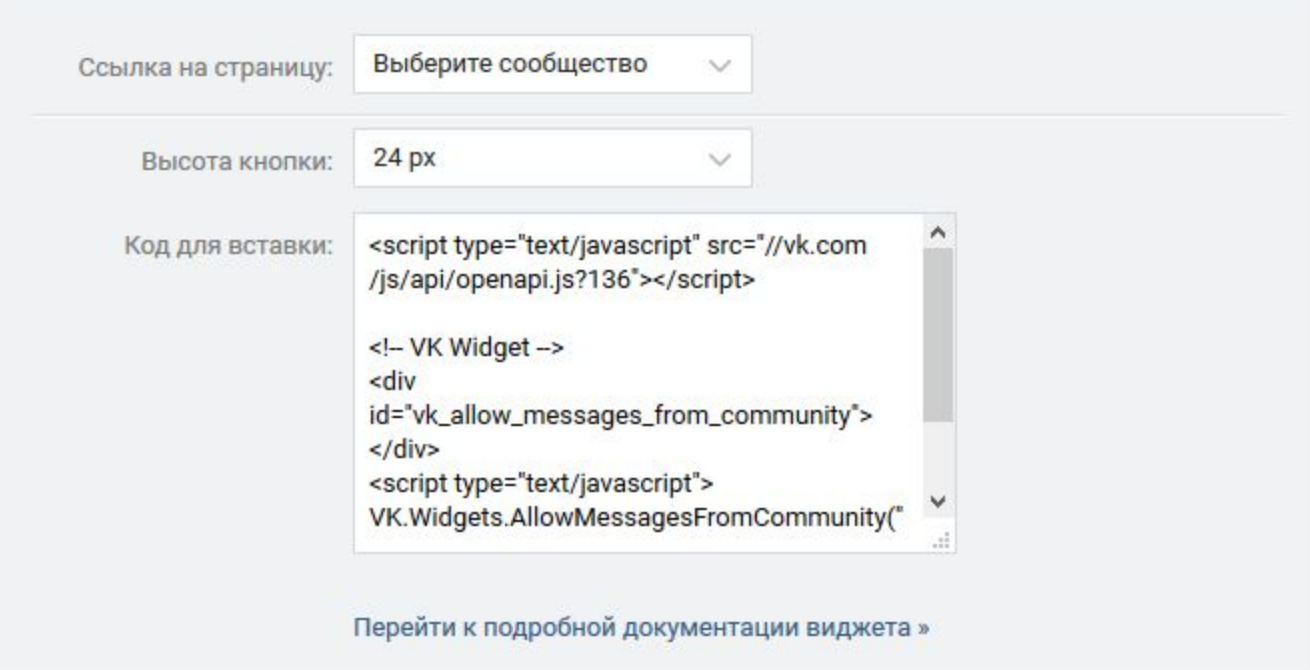

• Получать уведомления